## **How to set up your Troop Link**

On the home screen in Digital Cookies, you will see this box in the left hand corner. Click Set up your site.

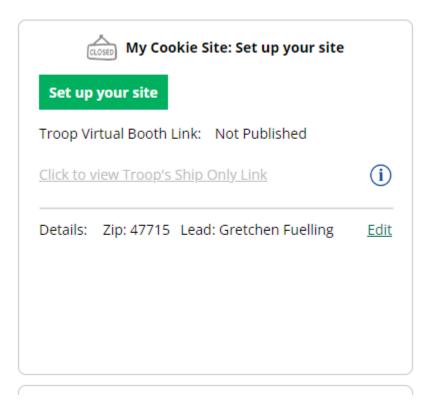

It will have you set up a site similar to how a girl sets up her site. Hit Activate.

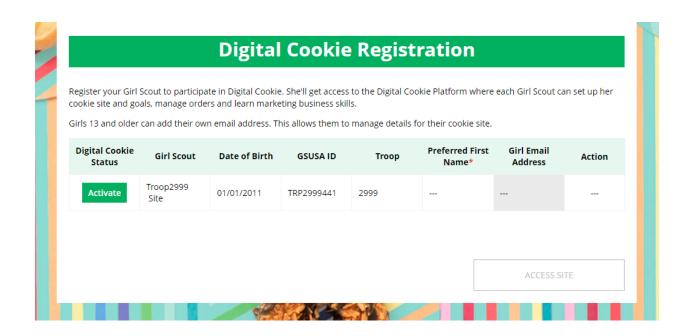

I would use your troop number or a troop nickname.

| Girl Account |
|--------------|
|              |
| Troop2999    |
| Cancel Save  |
|              |
|              |
|              |

Hit Access Site. It will have you continue to set it the site up like you would a girl's site. It will have you put a goal and do a story (what the troop plans to do with cookie proceeds and what they learn from the Cookie Program). Once Saved, you can click publish site.

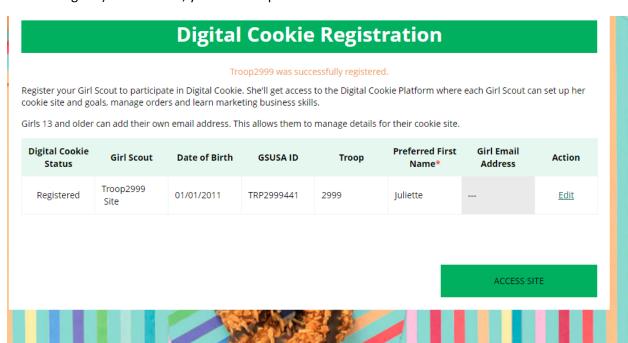

When you go back to the home screen, you will now see this in the top left corner. You can share that link. Orders placed through the troop link will stay at the troop level and need to be divided between the girls in the troop.

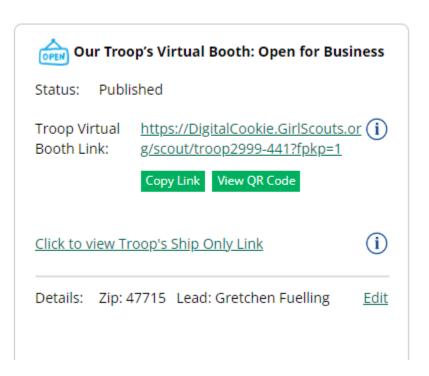